# **BRAS (Broadband Remote Access Server)**

- [SoftWLC](#page-1-0)  [SoftWLC](#page-6-0)
- 

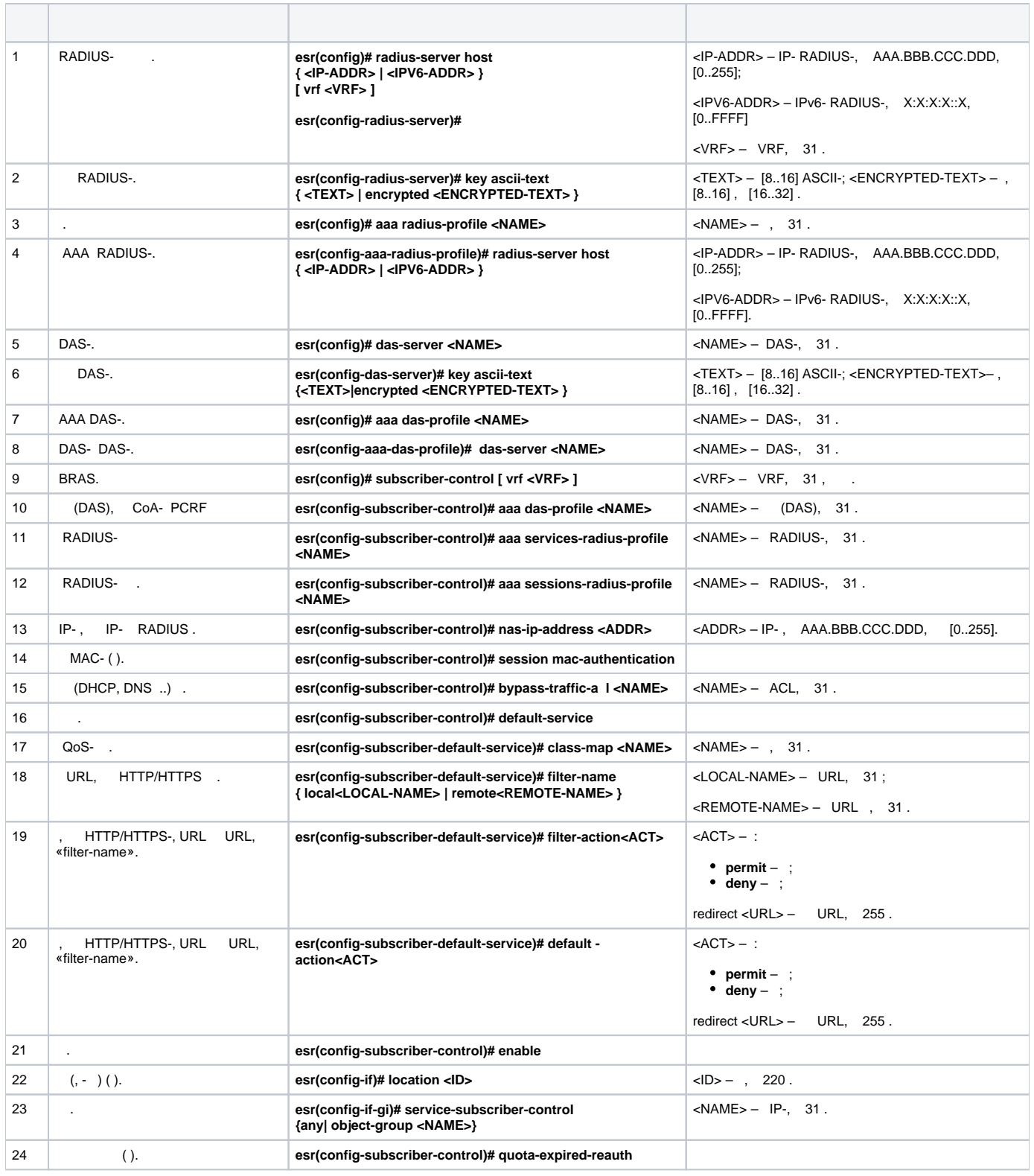

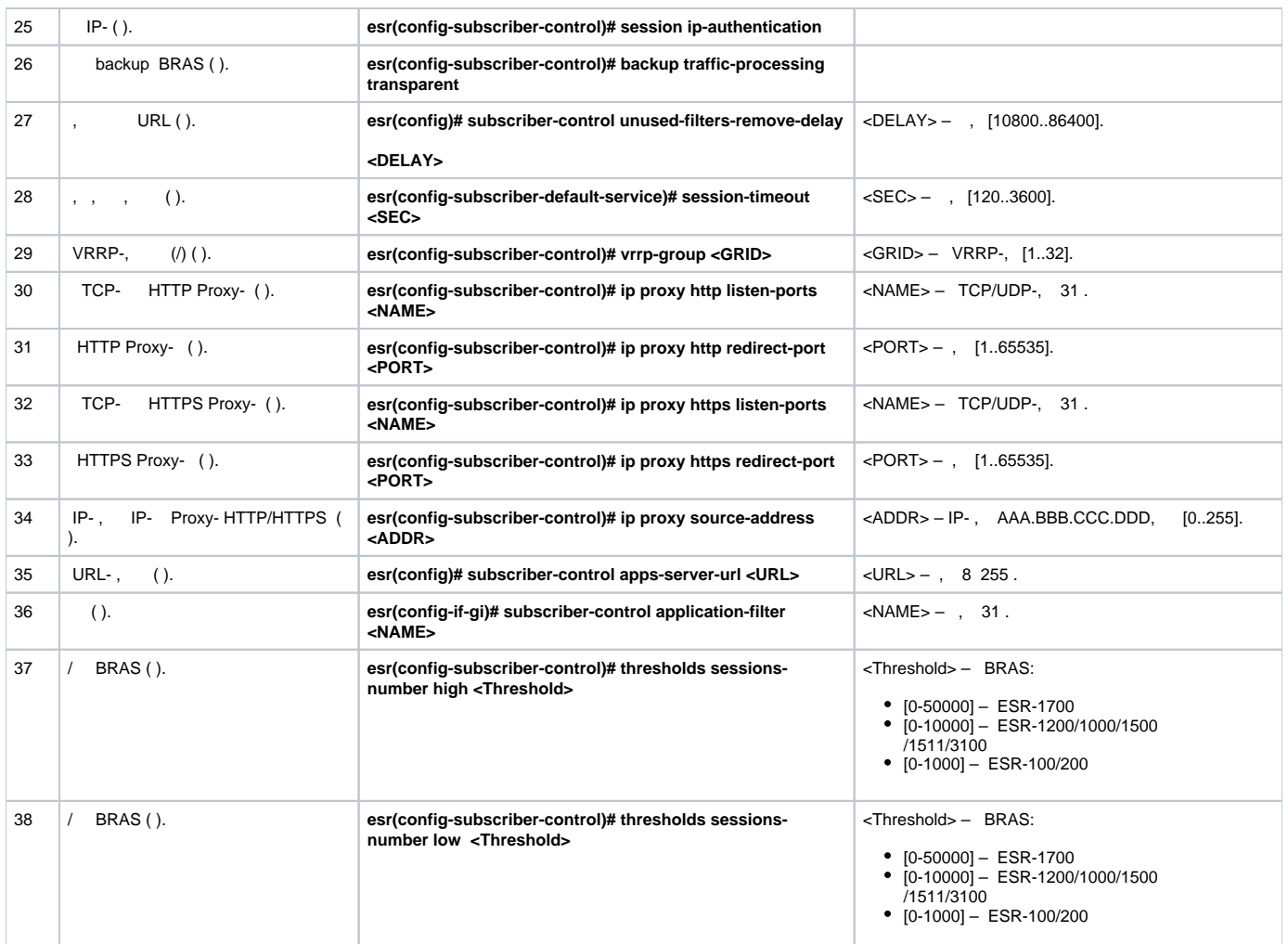

# **SoftWLC**

<span id="page-1-0"></span>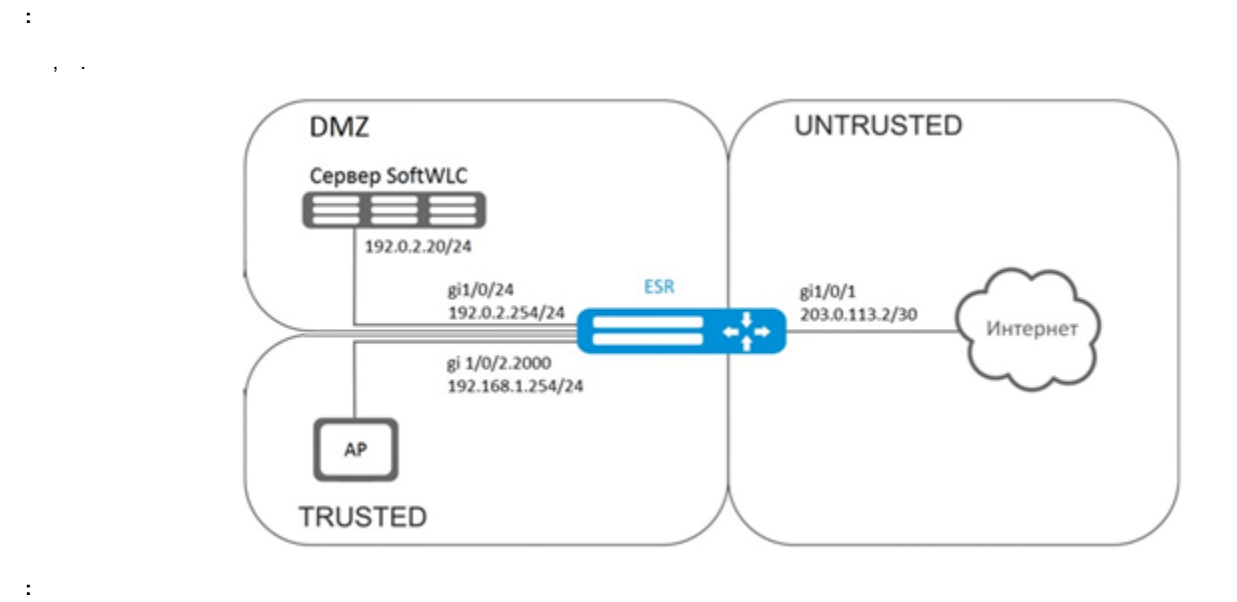

SoftWLC. SoftWLC :

[https://docs.eltex-co.ru/display/doc/v1.17\\_SoftWLC](https://docs.eltex-co.ru/display/doc/v1.17_SoftWLC) – SoftWLC;

<https://docs.eltex-co.ru/pages/viewpage.action?pageId=76808938>- SoftWLC .

#### BRAS.

 $\mathcal{L}^{(1)}$ 

esr# configure esr(config)# security zone trusted  $\text{esr}(\text{config-zone})$ # exit esr(config)# security zone untrusted esr(config-zone)# exit esr(config)# security zone dmz esr(config-zone)# exit

 $\text{esr}(\text{config})$ # interface qiqabitethernet  $1/0/1$ esr(config-if-gi)# security-zone untrusted  $\text{esr}(\text{config-if-gi})$ # ip address 203.0.113.2/30 esr(config-if-gi)# service-policy dynamic upstream  $\text{esr}(\text{config-if-gi})$ # exit esr(config)# ip route 0.0.0.0/0 203.0.113.1

## SoftWLC:

 $\ddot{\cdot}$ 

```
esr (config)# interface gigabitethernet 1/0/24
esr (config-if-gi)# security-zone dmz
esr (config-if-gi)# ip address 192.0.2.1/24
\texttt{esr} (config-if-gi)# exit
```
#### Wi-Fi.

```
\text{esr}(\text{config})# bridge 2
esr(config-bridge)# security-zone trusted
esr(config-bridge)# ip address 192.168.0.254/24
esr(config-bridge)# ip helper-address 192.0.2.20
esr(config-bridge)# service-subscriber-control object-group users
esr(config-bridge)# location ssidl
esr(config-bridge)# enable
esr(config-bridge)# exit
esr(config)# interface gigabitethernet 1/0/2.2000
esr(config-subif)# bridge-group 1
\text{esr}(\text{config-subif})# exit
esr(config)# interface gigabitethernet 1/0/2
esr(config-if-gi)# service-policy dynamic downstream
esr (config-if-gi)# exit
```

```
Δ
       , location ( bridge 2) .
```

```
, -, eltex-radius IP- SoftWLC.
                                 - SoftWLC.
```

```
esr(config)# radius-server host 192.0.2.20
esr(config-radius-server)# key ascii-text password
esr(config-radius-server)#
                           auth-port 31812
esr (config-radius-server)# acct-port 31813
```

```
esr (config-radius-server)# exit
```
esr(config)# aaa radius-profile RADIUS esr(config-aaa-radius-profile)# radius-server host 192.0.2.20 esr(config-aaa-radius-profile)# exit

#### DAS (Direct-attached storage)-:

esr(config)# object-group network server esr(config-object-group-network)# ip address-range 192.0.2.20 esr(config-object-group-network)# exit esr(config)# das-server CoA esr(config-das-server)# key ascii-text password port 3799 esr(config-das-server)# esr(config-das-server)# clients object-group server esr(config-das-server)# exit esr(config)# aaa das-profile CoA esr(config-aaa-das-profile)# das-server CoA esr(config-aaa-das-profile)# exit

trusted, DHCP- DNS-. DHCP- DNS-:

```
esr(config)# ip access-list extended DHCP
esr(config-acl)# rule 10
esr(config-acl-rule)# action permit
esr(config-acl-rule)# match protocol udp
esr(config-acl-rule)# match source-address any
esr(config-acl-rule)# match destination-address any
esr(config-acl-rule)# match source-port 68
esr(config-acl-rule)# match destination-port 67
esr(config-acl-rule)# enable
esr(config-acl-rule)# exit
esr(config-acl)# rule 11
esr(config-acl-rule)# action permit
esr(config-acl-rule)# match protocol udp
esr(config-acl-rule)# match source-address any
esr(config-acl-rule)# match destination-address any
esr(config-acl-rule)# match source-port any
esr(config-acl-rule)# match destination-port 53
esr(config-acl-rule)# enable
esr(config-acl-rule)#exit
esr(config-acl)# exit
```

```
\cdot
```

```
esr(config)# ip access-list extended WELCOME
esr(config-acl)# rule 10
esr(config-acl-rule)# action permit
esr(config-acl-rule)# match protocol any
esr(config-acl-rule)# match source-address any
esr(config-acl-rule)# match destination-address any
esr(config-acl-rule)# enable
esr(config-acl-rule)# exit
esr(config-acl)# exit
esr (config)# ip access-list extended INTERNET
esr(config-acl)# rule 10
esr(config-acl-rule)# action permit
esr(config-acl-rule)# match protocol any
esr(config-acl-rule)# match source-address any
esr(config-acl-rule)# match destination-address any
esr(config-acl-rule)# enable
esr(config-acl-rule)# exit
esr(config-acl)# exit
```
esr(config)# object-group url defaultservice esr(config-object-group-url)# url http://eltex.nsk.ru esr(config-object-group-url)# exit

URL SoftWLC (IP-SoftWLC, , URL):

esr(config)# subscriber-control filters-server-url http://192.0.2.20:7070/Filters/file/

BRAS. NAS IP SoftWLC, - IP- gigabitethernet 1/0/24:

```
esr(config)# subscriber-control
esr(config-subscriber-control)# aaa das-profile CoA
esr(config-subscriber-control)# aaa sessions-radius-profile RADIUS
esr(config-subscriber-control)# nas-ip-address 192.0.2.1
esr(config-subscriber-control)# session mac-authentication
\verb|est(config-subscripter-control)|\# \text{ bypass-traffic-acl DHCP}esr(config-subscriber-control)# default-service
esr(config-subscriber-default-service)# class-map INTERNET
esr(config-subscriber-default-service)# filter-name local defaultservice
esr(config-subscriber-default-service)# filter-action permit
esr(config-subscriber-default-service)# default-action redirect http://192.0.2.20:8080/eltex_portal/
esr(config-subscriber-default-service)# session-timeout 3600
esr(config-subscriber-default-service)# exit
esr(config-subscriber-control)# enable
esr(config-subscriber-control)# exit
```

```
esr(config)# object-group service telnet
esr(config-object-group-service)# port-range 23
esr(config-object-group-service)# exit
esr(config)# object-group service ssh
esr(config-object-group-service)# port-range 22
esr(config-object-group-service)# exit
esr(config)# object-group service dhcp_server
esr(config-object-group-service)# port-range 67
esr(config-object-group-service)# exit
esr(config)# object-group service dhcp_client
esr(config-object-group-service)# port-range 68
esr(config-object-group-service)# exit
esr(config)# object-group service ntp
esr(config-object-group-service)# port-range 123
esr(config-object-group-service)# exit
```
trusted dmz:

```
esr(config)# security zone-pair trusted untrusted
esr(config-zone-pair)# rule 10
esr(config-zone-pair-rule)# action permit
esr(config-zone-pair-rule)# match protocol any
esr(config-zone-pair-rule)# match source-address any
esr(config-zone-pair-rule)# match destination-address any
esr(config-zone-pair-rule)# enable
esr(config-zone-pair-rule)# exit
esr(config-zone-pair)# exit
esr(config)# security zone-pair dmz untrusted
esr(config-zone-pair)# rule 10
esr(config-zone-pair-rule)# action permit
esr(config-zone-pair-rule)# match protocol any
esr(config-zone-pair-rule)# match source-address any
esr(config-zone-pair-rule)# match destination-address any
esr(config-zone-pair-rule)# enable
esr(config-zone-pair-rule)# exit
esr(config-zone-pair)# exit
esr(config)# security zone-pair dmz trusted
esr(config-zone-pair)# rule 10
esr(config-zone-pair-rule)# action permit
esr(config-zone-pair-rule)# match protocol any
esr(config-zone-pair-rule)# match source-address any
esr(config-zone-pair-rule)# match destination-address any
esr(config-zone-pair-rule)# enable
esr(config-zone-pair-rule)# exit
esr(config-zone-pair)# exit
```
## DHCP trusted dmz:

```
esr (config)# security zone-pair trusted dmz
esr (config-zone-pair)# rule 10
esr(config-zone-pair-rule)# action permit
esr(config-zone-pair-rule)# match protocol udp
esr(config-zone-pair-rule)# match source-address any
esr(config-zone-pair-rule)# match destination-address any
esr(config-zone-pair-rule)# match source-port dhcp_client
esr(config-zone-pair-rule)# match destination-port dhcp_server
esr(config-zone-pair-rule)# enable
esr(config-zone-pair-rule)# exit
esr(config-zone-pair)# exit
```
ICMP , BRAS - – TCP 3129/3128 (NetPort Discovery Port/Active API Server Port):

```
esr(config)# object-group service bras
esr(config-object-group-service)# port-range 3129
esr(config-object-group-service)# port-range 3128
esr(config-object-group-service)# exit
esr(config)# security zone-pair trusted self
esr(config-zone-pair)# rule 10
esr(config-zone-pair-rule)# action permit
esr(config-zone-pair-rule)# match protocol tcp
esr(config-zone-pair-rule)# match source-address any
esr(config-zone-pair-rule)# match destination-address any
esr(config-zone-pair-rule)# match source-port any
esr(config-zone-pair-rule)# match destination-port bras
esr(config-zone-pair-rule)# enable
esr (config-zone-pair-rule)# exit
esr(config-zone-pair)# rule 20
esr(config-zone-pair-rule)# action permit
esr(config-zone-pair-rule)# match protocol icmp
esr(config-zone-pair-rule)# match source-address any
esr(config-zone-pair-rule)# match destination-address any
esr(config-zone-pair-rule)# enable
esr(config-zone-pair-rule)# exit
esr(config-zone-pair-rule)# exit
esr(config)# security zone-pair dmz self
esr(config-zone-pair)# rule 20
esr(config-zone-pair-rule)# action permit
esr(config-zone-pair-rule)# match protocol icmp
esr(config-zone-pair-rule)# match source-address any
esr(config-zone-pair-rule)# match destination-address any
esr(config-zone-pair-rule)# enable
esr(config-zone-pair-rule)# exit
esr(config-zone-pair-rule)# exit
esr(config)# security zone-pair untrusted self
esr(config-zone-pair)# rule 20
esr(config-zone-pair-rule)# action permit
esr(config-zone-pair-rule)# match protocol icmp
esr(config-zone-pair-rule)# match source-address any
esr(config-zone-pair-rule)# match destination-address any
esr(config-zone-pair-rule)# enable
esr(config-zone-pair-rule)# exit
esr(config-zone-pair-rule)# exit
```
#### DHCP-Relay:

esr(config)# ip dhcp-relay

## SNAT gigabitethernet 1/0/1:

```
esr(config)# nat source
esr(config-snat)# ruleset inet
esr(config-snat-ruleset)# to interface gigabitethernet 1/0/1
esr(config-snat-ruleset)# rule 10
esr(config-snat-rule)# match source-address any
esr(config-snat-rule)# action source-nat interface
esr(config-snat-rule)# enable
esr(config-snat-rule)# end
```
# **SoftWLC**

<span id="page-6-0"></span>**:**

BRAS SoftWLC.

```
:
```
**:**

## **1:**

RADIUS-.

FreeRADIUS-, . users FreeRADIUS :

:

<MACADDR> Cleartext-Password := <MACADDR>

#### #

User-Name = <USER\_NAME>,

#### #

Session-Timeout = <SECONDS>,

#### #

Idle-Timeout = <SECONDS>,

#### #

Acct-Interim-Interval = <SECONDS>,

## #  $(A - , N - )$

Cisco-Account-Info = "{A|N}<SERVICE\_NAME>"

#### :

<SERVICE\_NAME> Cleartext-Password := <MACADDR>

## # class-map ESR

```
 Cisco-AVPair = "subscriber:traffic-class=<CLASS_MAP>",
```
#### #, ESR (permit, deny, redirect)

Cisco-AVPair = "subscriber:filter-default-action=<ACTION>",

## # IP- (enabled-uplink, enabled-downlink, enabled, disabled)

Cisco-AVPair = "subscriber:flow-status=<STATUS>"

clients.conf , ESR:

```
client ESR {
ipaddr = <SUBNET>
secret = <RADIUS_KEY>
}
```
«clients.conf» :

```
client BRAS {
ipaddr = 192.168.1.1
secret = password
}
```
«users» ( <MAC> MAC- ):

```
"54-E1-AD-8F-37-35" Cleartext-Password := "54-E1-AD-8F-37-35"
User-Name = "Bras_user",
Session-Timeout = 259200,
Idle-Timeout = 259200,Cisco-AVPair += "subscriber:policer-rate-in=1000",
Cisco-AVPair += "subscriber:policer-rate-out=1000",
Cisco-AVPair += "subscriber:policer-burst-in=188",
Cisco-AVPair += "subscriber:policer-burst-out=188",
Cisco-Account-Info = "AINTERNET"
INTERNET Cleartext-Password := "INTERNET"
User-Name = "INTERNET",
Cisco-AVPair = "subscriber:traffic-class=INTERNET",
Cisco-AVPair += "subscriber:filter-default-action=permit"
```
## **2:**

ESR.

## BRAS BRAS.

esr(config)# do sh licence Licence information ------------------- Name: Eltex Version: 1.0 Type: ESR-X S/N: NP00000000 MAC: XX:XX:XX:XX:XX:XX Features: BRAS – Broadband Remote Access Server

## RADIUS-:

```
esr(config)# radius-server host 192.168.1.2
esr(config-radius-server)# key ascii-text encrypted 8CB5107EA7005AFF
esr(config-radius-server)# source-address 192.168.1.1
esr(config-radius-server)# exit
```
## AAA:

```
esr(config)# aaa radius-profile bras_radius
esr(config-aaa-radius-profile)# radius-server host 192.168.1.2
esr(config-aaa-radius-profile)# exit
esr(config)# aaa radius-profile bras_radius_servers
esr(config-aaa-radius-profile)# radius-server host 192.168.1.2
esr(config-aaa-radius-profile)# exit
```
DAS-:

esr(config)# das-server das esr(config-das-server)# key ascii-text encrypted 8CB5107EA7005AFF esr(config-das-server)# exit esr(config)# aaa das-profile bras\_das esr(config-aaa-das-profile)# das-server das esr(config-aaa-das-profile)# exit  $\text{esr}(\text{config})$ # vlan 10  $\text{esr}(\text{config-vlan})$ # exit

esr(config)# ip access-list extended BYPASS  $\text{esr}(\text{config-acl})$ # rule 1 esr(config-acl-rule)# action permit esr(config-acl-rule)# match protocol udp esr(config-acl-rule)# match source-address any esr(config-acl-rule)# match destination-address any esr(config-acl-rule)# match source-port 68 esr(config-acl-rule)# match destination-port 67 esr(config-acl-rule)# enable esr(config-acl-rule)# exit  $\text{esr}(\text{config-acl})$ # rule 2 esr(config-acl-rule)# action permit esr(config-acl-rule)# match protocol udp esr(config-acl-rule)# match source-address any esr(config-acl-rule)# match destination-address any esr(config-acl-rule)# match source-port any esr(config-acl-rule)# match destination-port 53 esr(config-acl-rule)# enable esr(config-acl-rule)# exit esr(config)# ip access-list extended INTERNET esr(config-acl)# rule 1 esr(config-acl-rule)# action permit esr(config-acl-rule)# match protocol any esr(config-acl-rule)# match source-address any esr(config-acl-rule)# match destination-address any esr(config-acl-rule)# enable esr(config-acl-rule)# exit esr(config)# ip access-list extended WELCOME esr(config-acl)# rule 10 esr(config-acl-rule)# action permit esr(config-acl-rule)# match protocol tcp esr(config-acl-rule)# match source-address any esr(config-acl-rule)# match destination-address any esr(config-acl-rule)# match source-port any esr(config-acl-rule)# match destination-port 443 esr(config-acl-rule)# enable esr(config-acl-rule)# exit esr(config-acl)# rule 20 esr(config-acl-rule)# action permit esr(config-acl-rule)# match protocol tcp esr(config-acl-rule)# match source-address any esr(config-acl-rule)# match destination-address any esr(config-acl-rule)# match source-port any esr(config-acl-rule)# match destination-port 8443

```
esr(config-acl-rule)# enable
esr(config-acl-rule)# exit
esr(config-acl)# rule 30
esr(config-acl-rule)# action permit
esr(config-acl-rule)# match protocol tcp
esr(config-acl-rule)# match source-address any
esr(config-acl-rule)# match destination-address any
esr(config-acl-rule)# match source-port any
esr(config-acl-rule)# match destination-port 80
esr(config-acl-rule)# enable
esr(config-acl-rule)# exit
esr(config-acl)# rule 40
esr(config-acl-rule)# action permit
esr(config-acl-rule)# match protocol tcp
esr(config-acl-rule)# match source-address any
esr(config-acl-rule)# match destination-address any
esr(config-acl-rule)# match source-port any
esr(config-acl-rule)# match destination-port 8080
esr(config-acl-rule)# enable
esr(config-acl-rule)# exit
```
#### URL,, http-proxy BRAS :

```
esr(config)# object-group url defaultserv
esr(config-object-group-url)# url http://eltex.nsk.ru
esr(config-object-group-url)# url http://ya.ru
esr(config-object-group-url)# url https://ya.ru
esr(config-object-group-url)# exit
```
#### BRAS, NAS IP RADIUS- – IP- gigabitethernet 1/0/2:

```
esr(config)# subscriber-control
esr(config-subscriber-control)# aaa das-profile bras_das
esr(config-subscriber-control)# aaa sessions-radius-profile bras_radius
esr(config-subscriber-control)# aaa services-radius-profile bras_radius_servers
esr(config-subscriber-control)# nas-ip-address 192.168.1.1
esr(config-subscriber-control)# session mac-authentication
esr(config-subscriber-control)# bypass-traffic-acl BYPASS
esr(config-subscriber-control)# default-service
esr(config-subscriber-default-service)# class-map BYPASS
esr(config-subscriber-default-service)# filter-name local defaultserv
esr(config-subscriber-default-service)# filter-action permit
esr(config-subscriber-default-service)# default-action redirect http://192.
168.1.2:8080/eltex_portal
esr(config-subscriber-default-service)# session-timeout 121
esr(config-subscriber-default-service)# exit
esr(config-subscriber-control)# enable
esr(config-subscriber-control)# exit
```
## , BRAS ( ):

```
esr(config)# bridge 10
esr(config-bridge)# vlan 10
esr(config-bridge)# ip firewall disable
esr(config-bridge)# ip address 10.10.0.1/16
esr(config-bridge)# ip helper-address 192.168.1.2
esr(config-bridge)# service-subscriber-control any
esr(config-bridge)# location USER
esr(config-bridge)# protected-ports
esr(config-bridge)# protected-ports exclude vlan
esr(config-bridge)# enable
esr(config-bridge)# exit
```

```
esr(config)# interface gigabitethernet 1/0/2
esr(config-if-gi)# ip firewall disable
\text{esr}(\text{config-if-gi})# ip address 192.168.1.1/24
\text{esr}(\text{config-if-gi})# exit
```
 $\ddot{\phantom{0}}$ 

```
\texttt{esr}(\texttt{config})\texttt{\#} interface gigabitethernet 1/0/3.10esr(config-subif)# bridge-group 10
esr(config-subif)# ip firewall disable
\texttt{esr}(\texttt{config-subif})\texttt{\#} \quad \texttt{exit}
```
## SNAT qiqabitethernet 1/0/2:

```
esr(config)# nat source
esr(config-snat)# ruleset factory
esr(config-snat-ruleset)# to interface gigabitethernet 1/0/2
esr(config-snat-ruleset)# rule 10
esr(config-snat-rule)# description "replace 'source ip' by outgoing interface ip address"
esr(config-snat-rule)# match protocol any
esr(config-snat-rule)# match source-address any
esr(config-snat-rule)# match destination-address any
esr(config-snat-rule)# action source-nat interface
esr(config-snat-rule)# enable
esr(config-snat-rule)# exit
esr(config-snat-ruleset)# exit
\text{esr}(\text{config-snat})# exit
esr(config)# ip route 0.0.0.0/0 192.168.1.2
```
 $\pm$ 

 $\texttt{esr}(\texttt{config})$  # do commit  $\text{esr}(\text{config})$  # do confirm

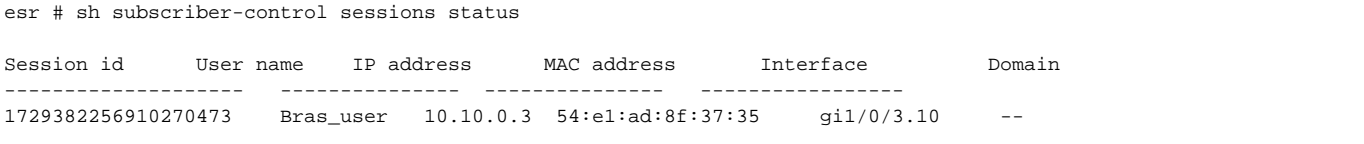